## **Raising a Tracking Item (Flags, Kudos, Referrals, To-Dos)**

Raising a tracking item (manually or via progress survey) on your student will:

- be captured in the student's Starfish Record
- produce an automatic email to the student regarding the item (your comments will be included in this email for the "Low quiz/test score" and "Academic Concern" flag)
- alert the student's advisor, who will then outreach to the student and "clear" the flag if satisfactory outreach was made

A *Flag* is used to alert the student and/or staff of a student issue or concern related to a course or other aspect of a student's academic career.

A *Kudo* is used to acknowledge positive progress/achievements of a student.

A *To-Do* is used to remind a student of a required task they must complete.

A *Referral* is made when a student needs to be connected with a certain resource or service.

1. Log into Starfish using the "Starfish" link in your Instructor tab in CampusNet.

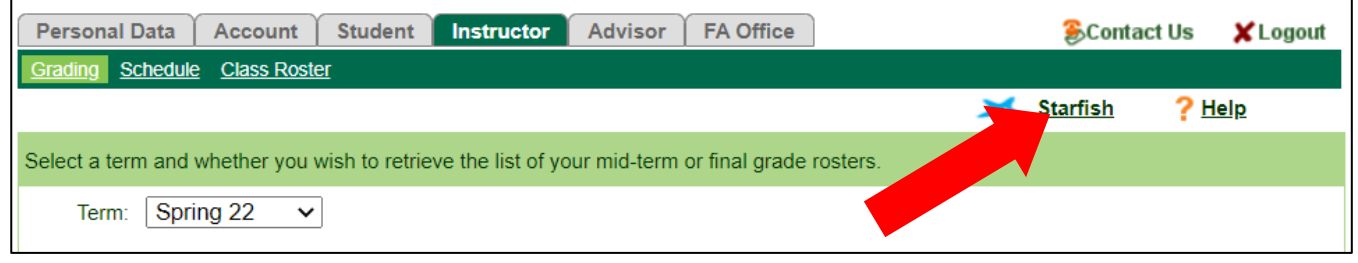

2. Click on the menu options button  $\overline{\phantom{a}}$  in the top-left corner of the screen. Select 'Students'. Click on the "My Students" tab at the top of the page.

You can search for your students in 2 ways:

- In the "Search" field, type the student's name or CSU ID number
- Search for students by your "Connection" in this case, by individual course section

\*NOTE: The "term" field must be set to "Active" or the specific term you are searching for!

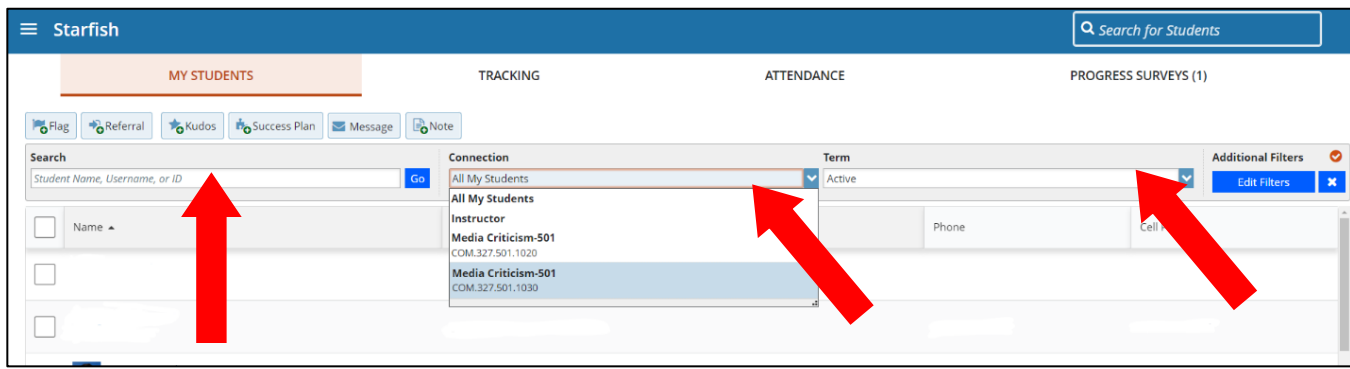

3. Check the box to the left of the student's name you want to raise a tracking item for. Then, select the item you want to raise.

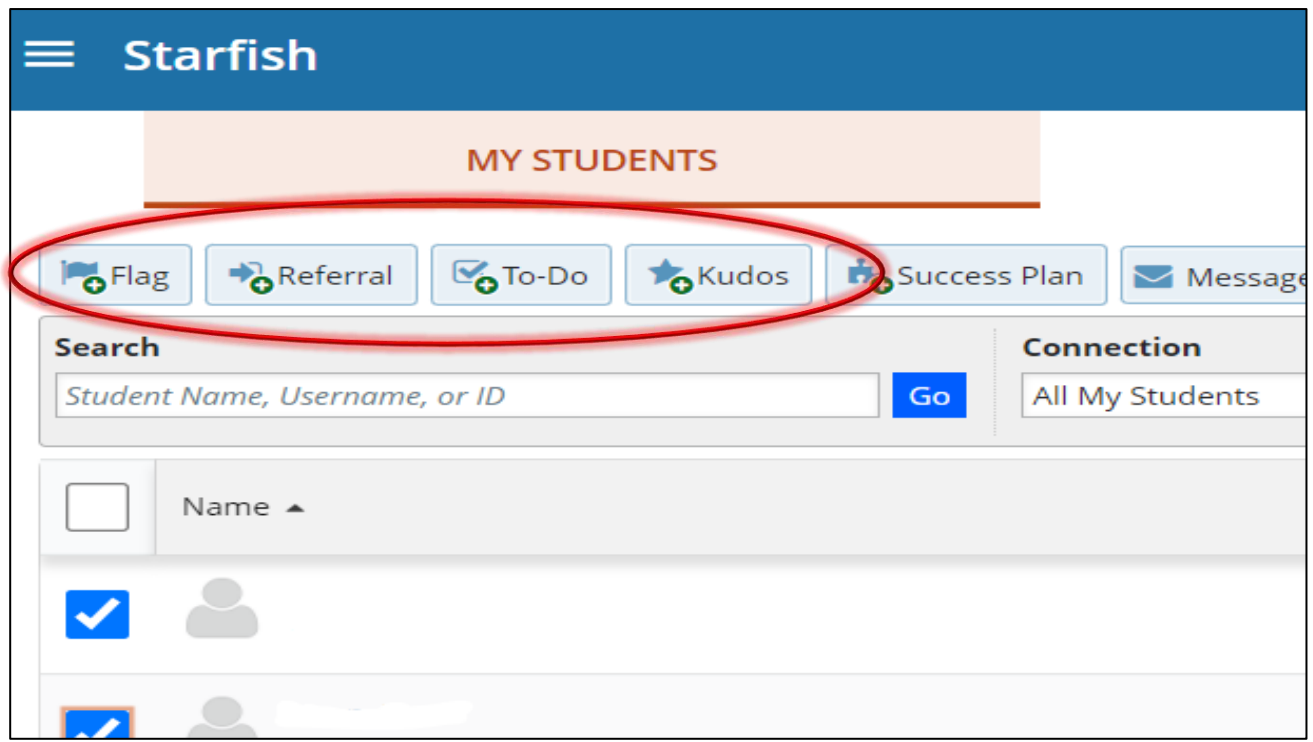

- 4. A box will come up and require you to fill in the fields. This will look different depending on the tracking item you select. In general
	- Select the type of flag/kudo/referral/to-do
	- Add the course the tracking item is associated with (if there is one)
	- Add comments about why you raised the tracking item
	- Click "Save".

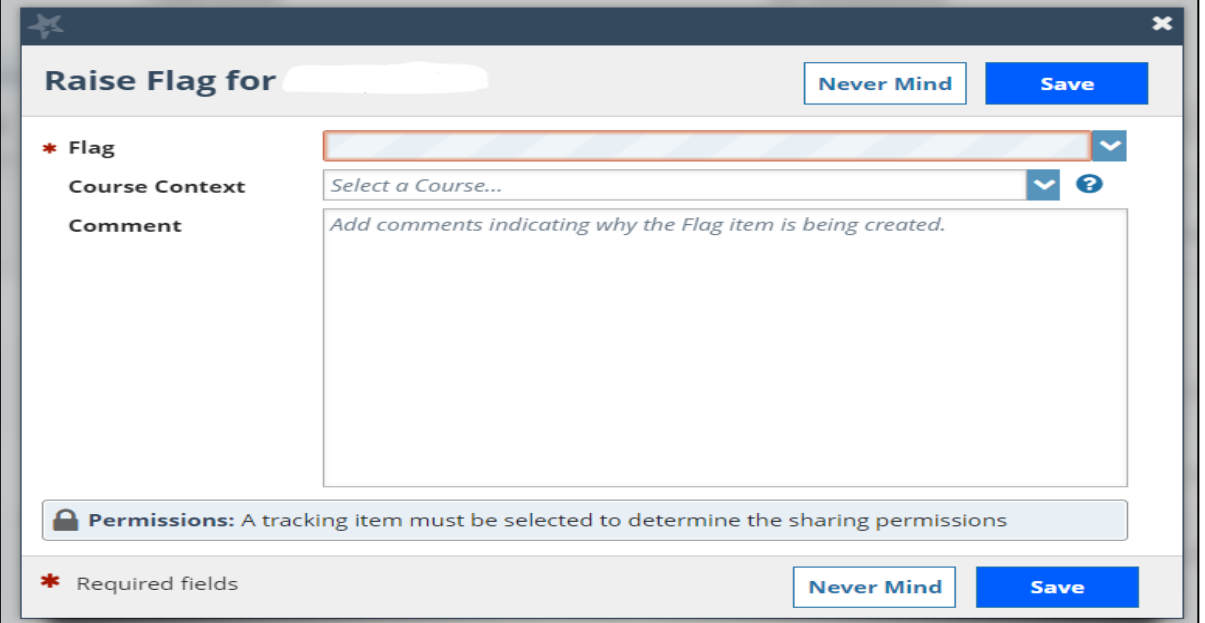

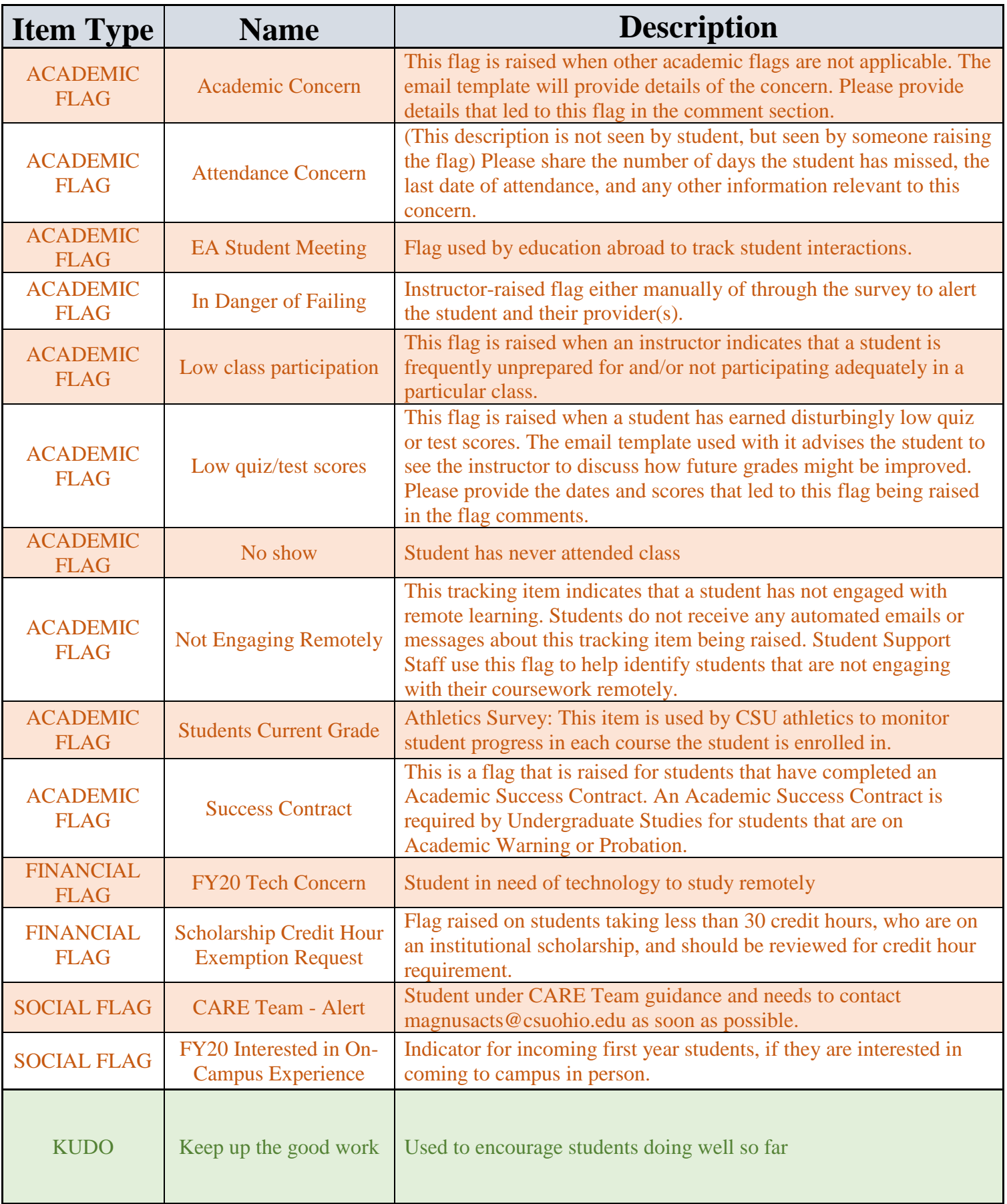

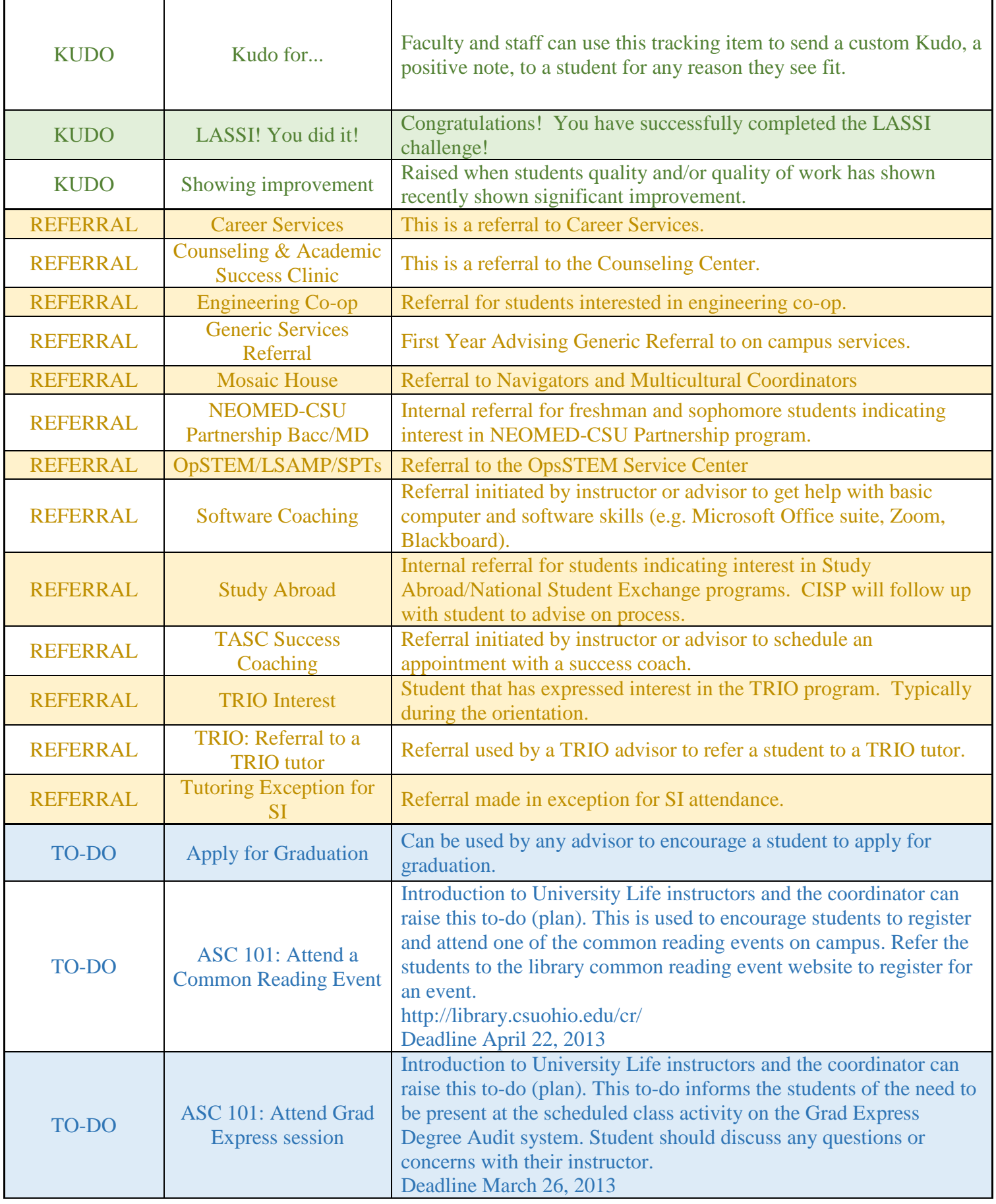

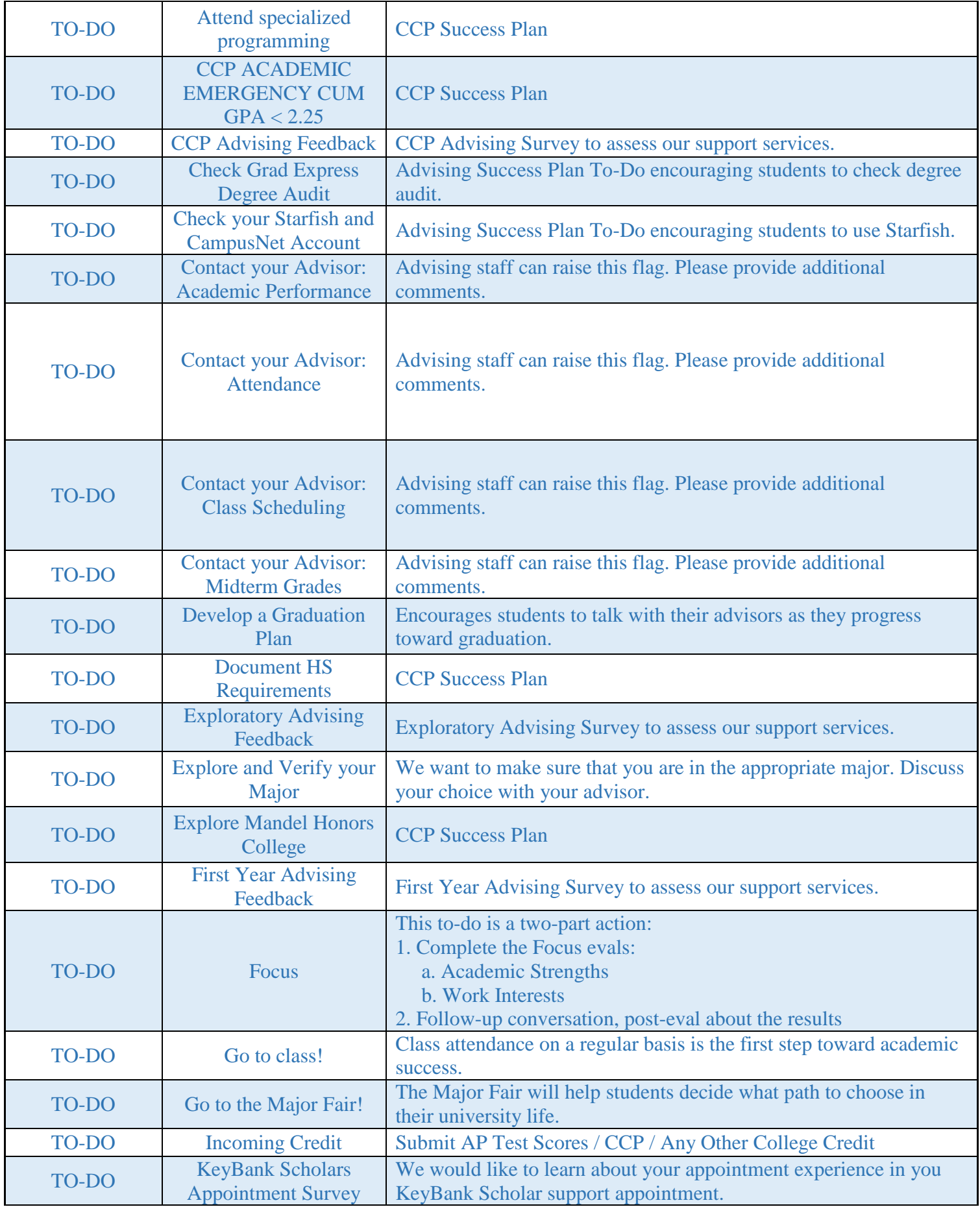

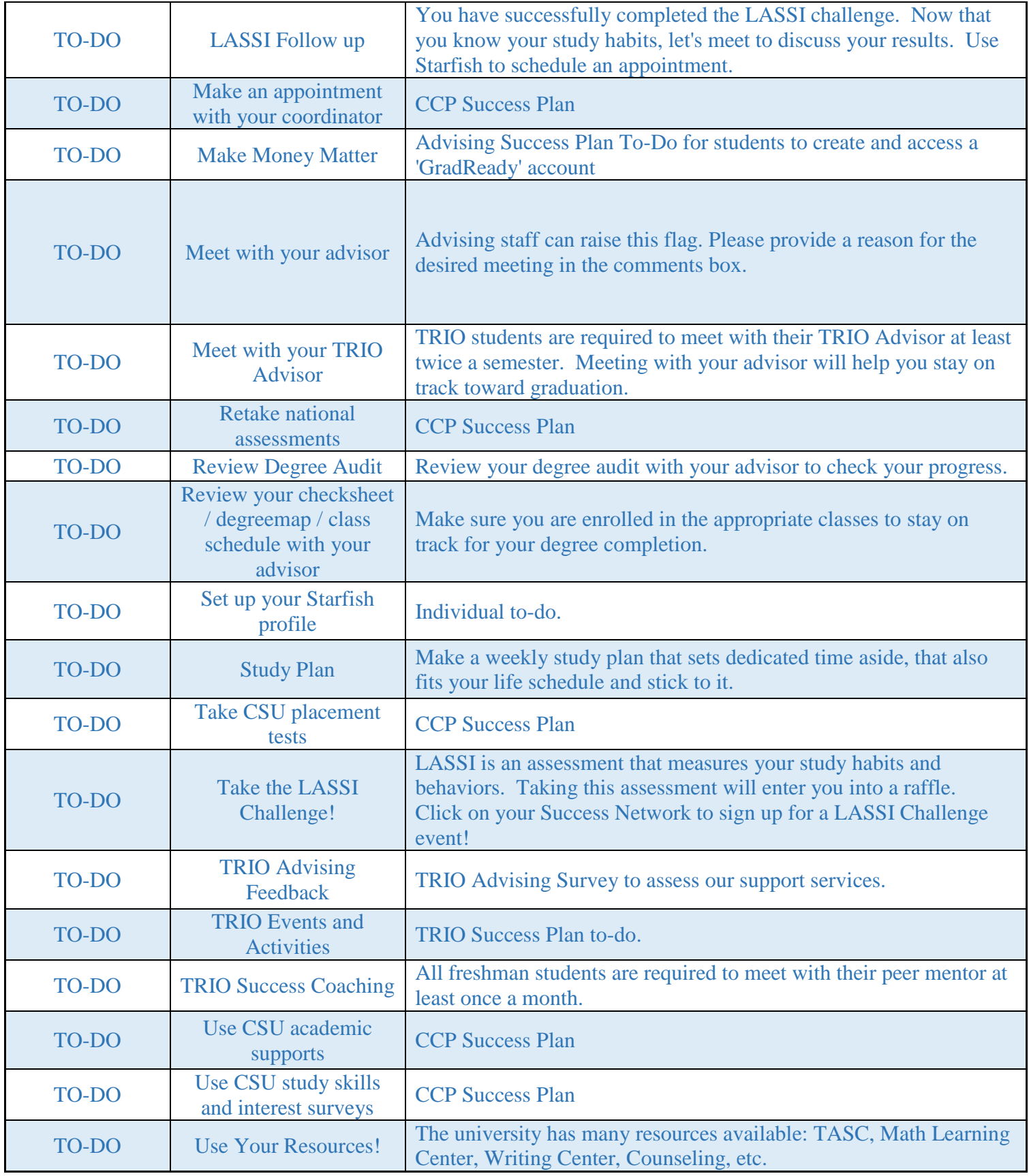